# Sooner Rater (iPhone/iPad/iPod touch アプリケーション)

操作説明書 Ver 1.5 (2019/ 1/25)

はじめに**:** このアプリケーションは入れたい所・変えたい所の数字自体をタッチすれば入力数字が変わり、望む値に調整すると計算結果 が自動的に表示されるというものです。基本操作は説明なしでもできるものと考えており、最低限の所持機能説明のみとなっております。

注意: このアプリケーションは数値の変更が簡単にできるようにデザインしていますが、逆に言うと意図せずに画面に触れても数値が 変わってしまう事がある事を意味します。実用的用途に使われる際には、数値が適切かを常に注意して自分でチェックして頂けるよう お願いします。私は何も保証しませんし、どのような種類の実害のクレームがあっても、対応できません。

## 目次

P.3 計算シート

P.4 数値入力

P.5 キーボード

P.6 設定変更

P.7 計算のヒント

P.8 本アプリでできる計算

P.9 変更履歴

(仕様書内の図は全て iPhone 3.5inch iOS9.x のものです)

## 計算シート

4枚の同じ 動作をする% シート(下図水色/ピンク/緑/オレンジ)と1枚の合計 シート(紫)があります. (P.8参照) 区別の為にシートは色分けしてあります.

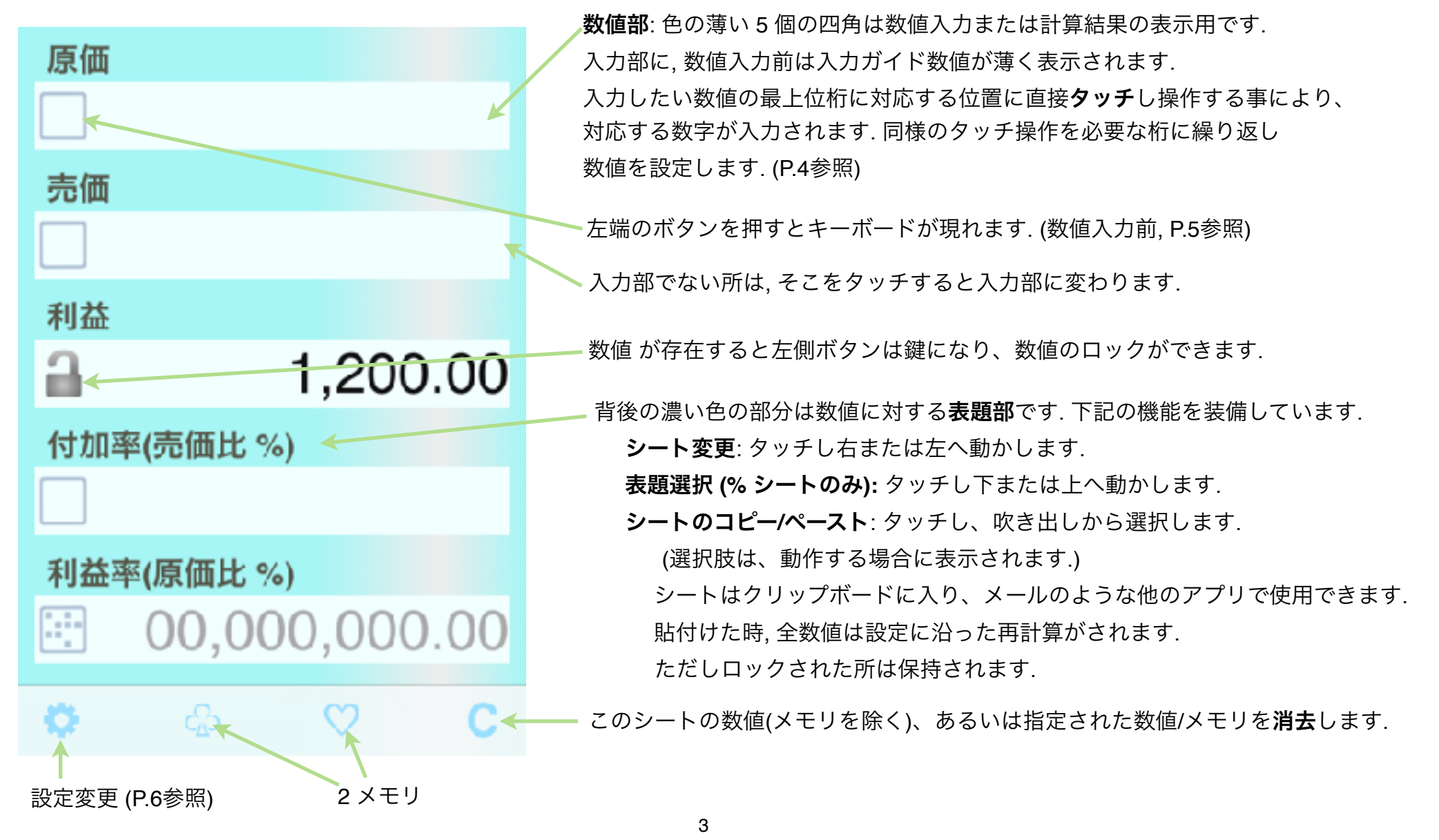

# 数値入力

タッチする位置が空白内か数値上かで動作は異なります.

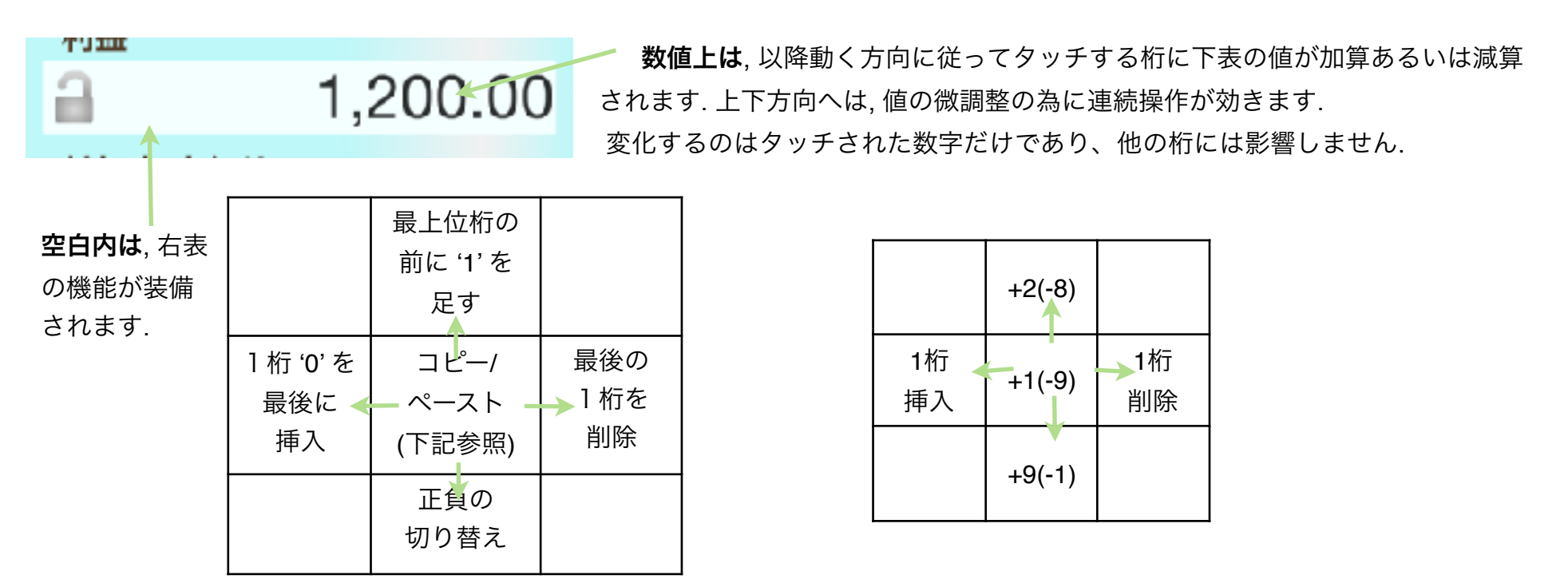

## 数値のコピー**/**ペースト

(1) コピーしたい数値の前の空白にタッチすると、数値が薄くなります.

(2) 目的の数値部にタッチすると, 値がそこにコピーされます. また (1) を再度タッチしたときは, クリップボードに値が入ります. (3) 入力部未入力時の数値ガイドの前の空白にタッチすると, クリップボードの値が入力されます.

コピー/ペーストは数値の代わりにメモリボタンも使用できます.

% シートは2つ入力すると, 他の3つが自動的に計算されます. 合計シートは、計算可能な入力が行われた時点で計算を行います.

キーボード

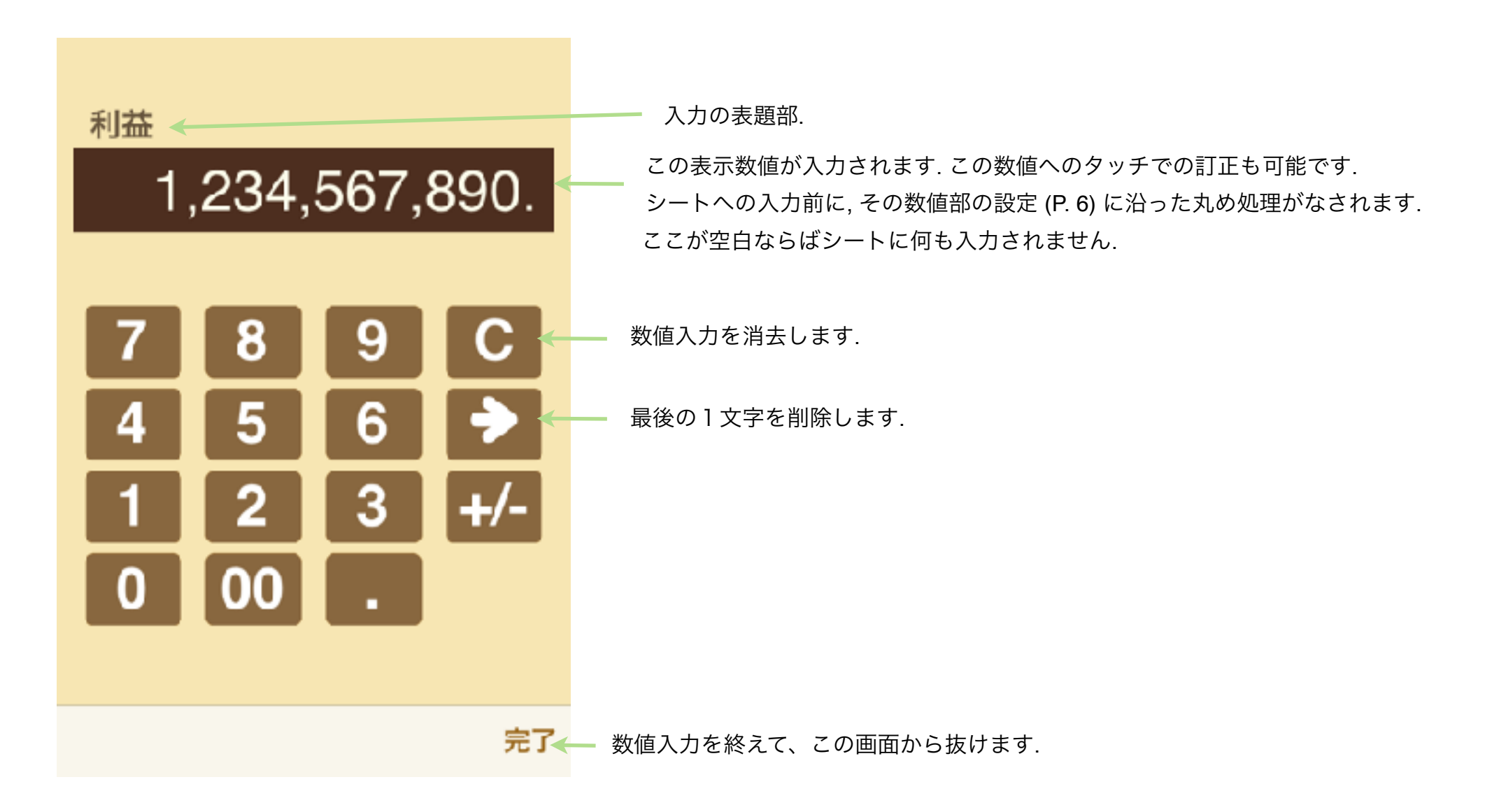

# 設定変更

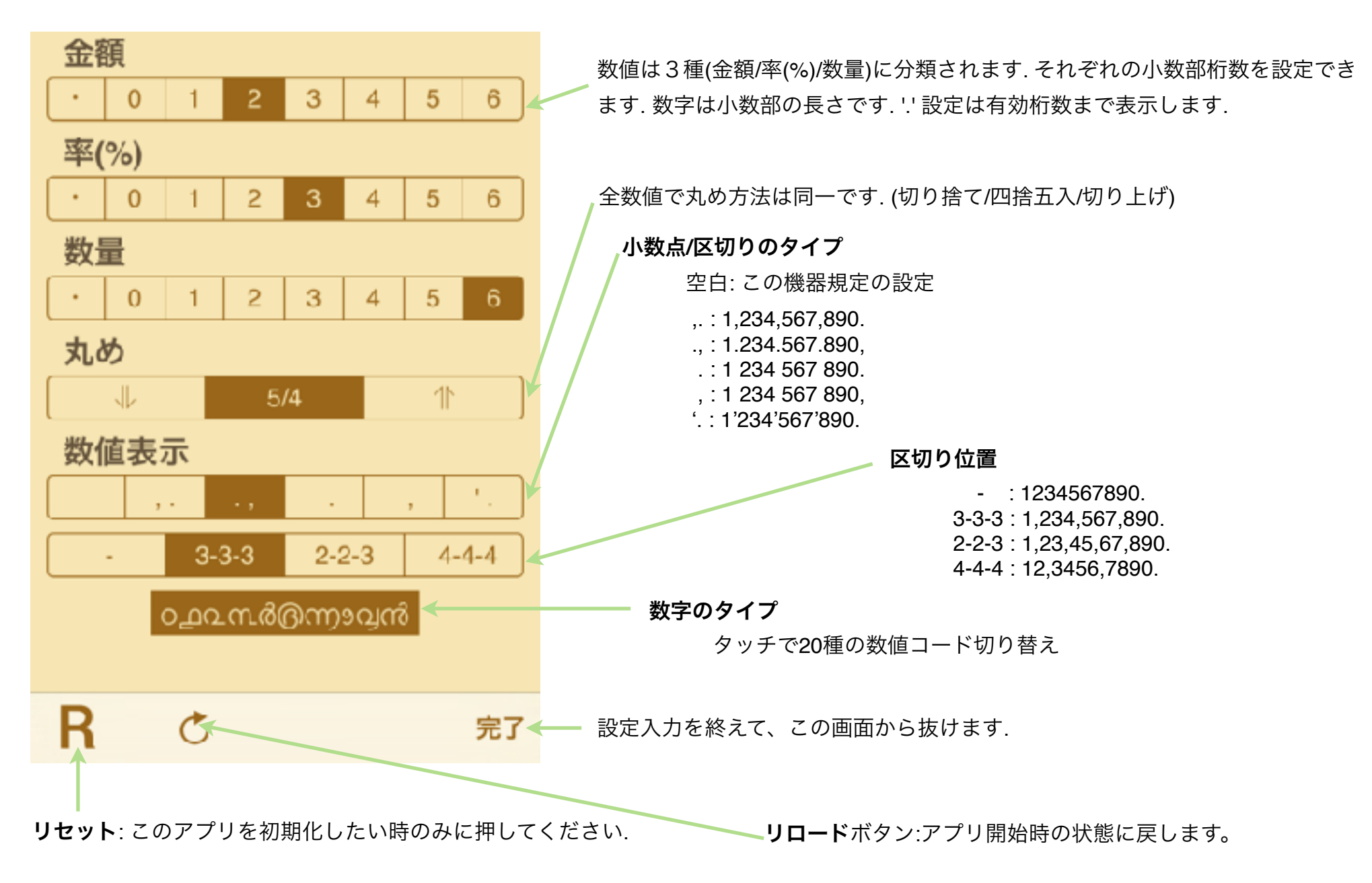

## 計算のヒント

合計シートで単純な加算/減算/乗算/除算ができるようにしています. 下記例を参考に, 結果部の位置を設定後, 2 つの数値を入力してください.

## 加算**/**減算

乗算**/**除算

12+35=47 の例. (47-35=12, 47-12=35 は入力部 結果部の位置違い.)

420÷12=35 の例. (35×12=420, 420÷35=12 は入力部 結果部の位置違い.)

%シートで電卓%キーと同様の計算ができます. 下記例を参照に, 2 つの数値を入力してください.

パーセント加算 120+25%150 の例. (120×25%30, 30÷25%120 は入力 部結果部の位置違い.)

### パーセント減算

120-25%90 の例. (120× -25% -30, -30÷ -25%120 は 入力部結果部の位置違い.)

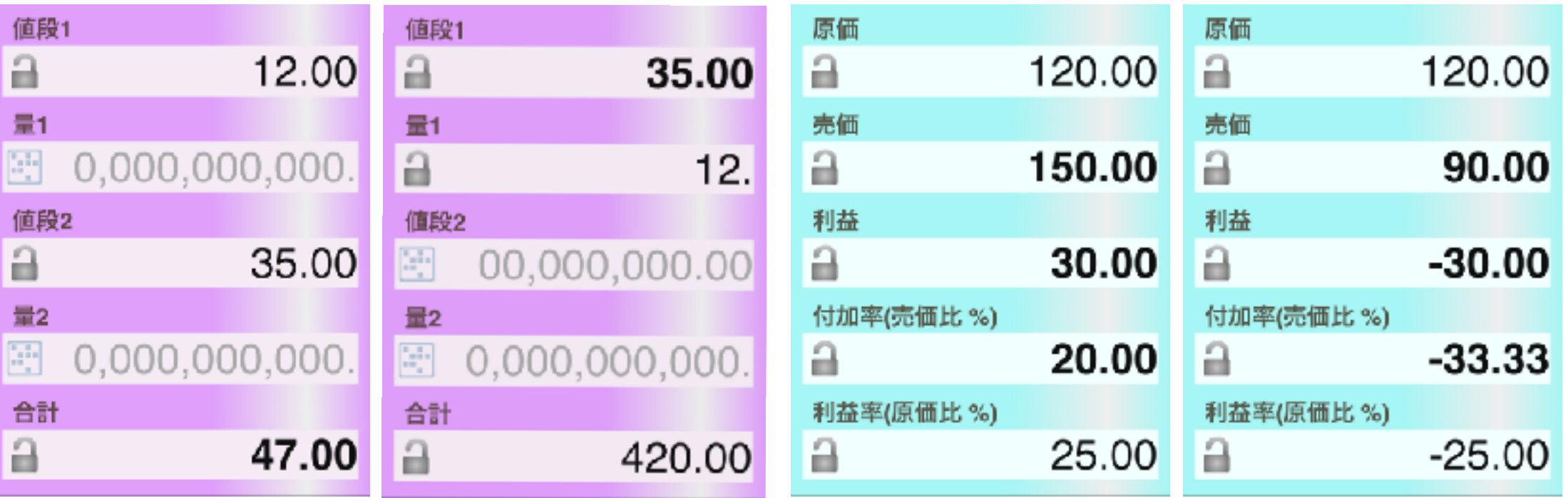

# 本アプリでできる計算

本アプリはパーセント計算に特化した物です. 左右に繰る事で別シートに変更できます.

## 1. パーセント計算4枚

上下に繰る事でシート内ガイダンス(5種、計算内容は同じ)を変更できます.

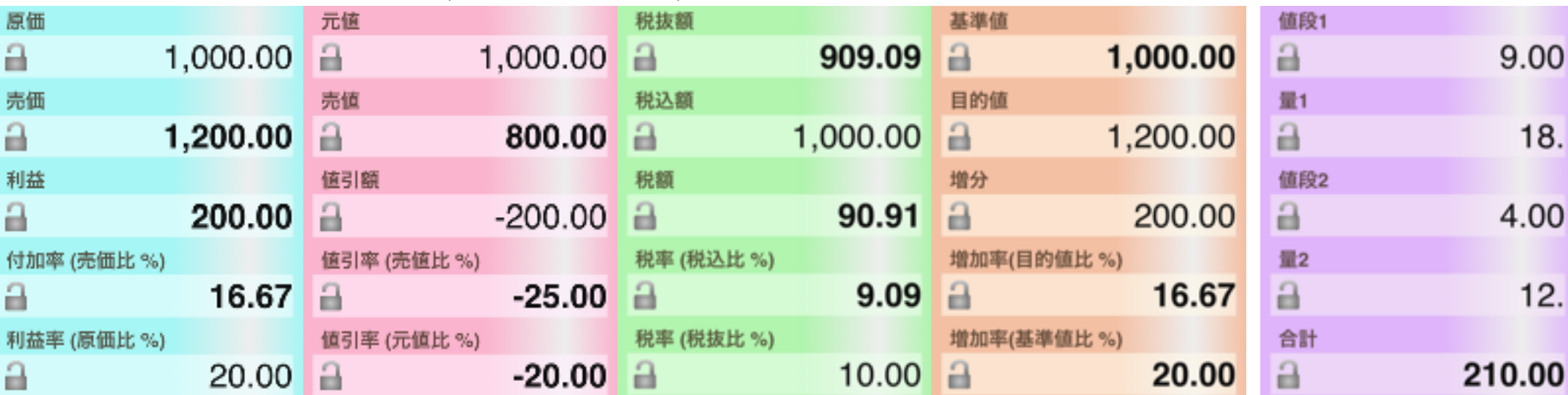

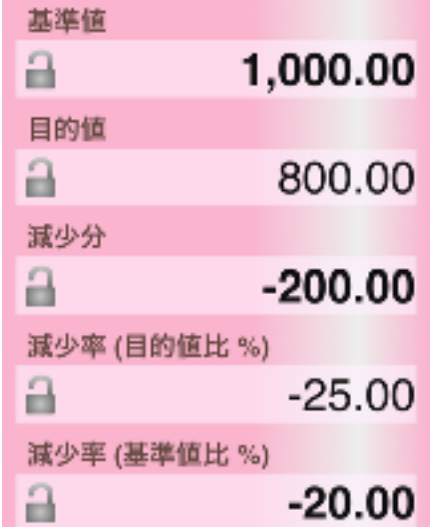

2. 合計計算(2項目)

修正履歴

### **→ Ver1.1.1 の修正内容**

- ・コピー選択時の色を赤から薄い灰色に修正
- ・1数字のみクリアする操作を追加。(コピー選択してクリアボタンを押すと、 その数値のみをクリア)
- ・伴をかけた数値が消えてしまう場合があったバグの修正
- ・不用意な操作で落ちるケースがあったバグの修正
- ・アイコンなど表示のバランスを全体的に見直し。
- ・サイズ減少

### **→ Ver1.1.2 の修正内容**

・iOS7適応修正

### **⇒ Ver1.2.0 の修正内容**

- ・全体的見直しと修正 (主に見た目と細かいバグ修正)
- ・ツイッターボタン (その後の横向きモード対応。iPadでは2画面、iPhoneでは数値拡大)

### ➡ **Ver1.3.0** の修正内容

- ・ガイダンスの多国語化と修正機能
- ・iOSで表示可能な17種の数値コード対応

### **→ Ver1.4.0 の修正内容**

- ・iOS8/9適応修正
- 横向きモードのノーマル機能化(+マルチタスク対応)
- ハンドオフ(2機データ転送)
- ・ツィート後機能変更(左利きキーボード追加とガイダンス修正)
- ・数字上左右操作を挿入削除に変更
- ・キーボード上での数値タッチ操作
- ・いくつかの操作性改善
- ・細かいバグ修正

#### **⇒ Ver1.4.1 の修正内容**

- ・アラビア語/ヘブライ語メッセージの問題修正
- ・iPad Pro アイコン追加
- ・幾つかの操作性の向上

#### ➡ **Ver1.5** の修正内容

- ・Twitterボタンの削除(iOS11以降で動作しない為)
- ・iPhoneXX/XR/XS 表示対応